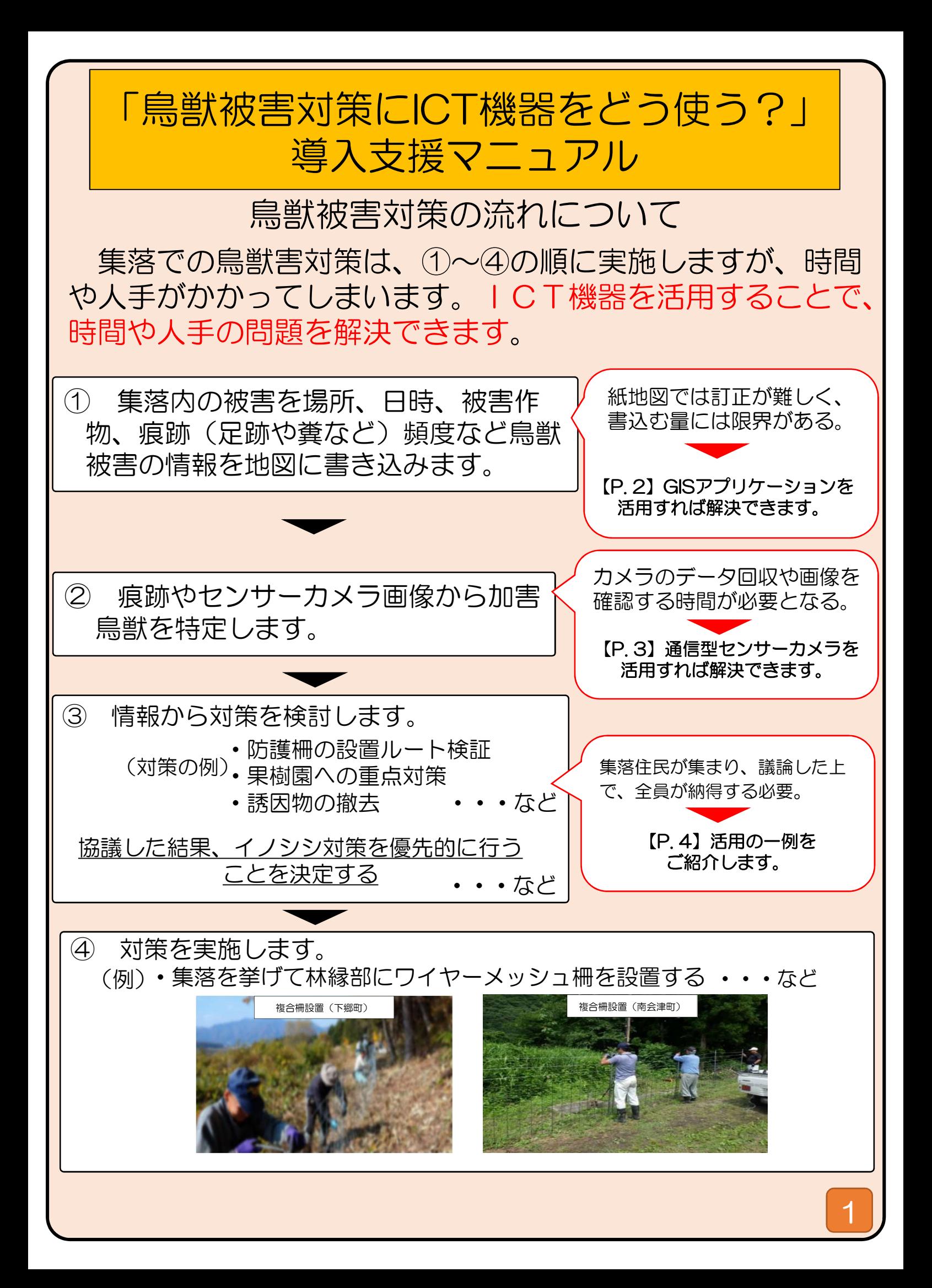

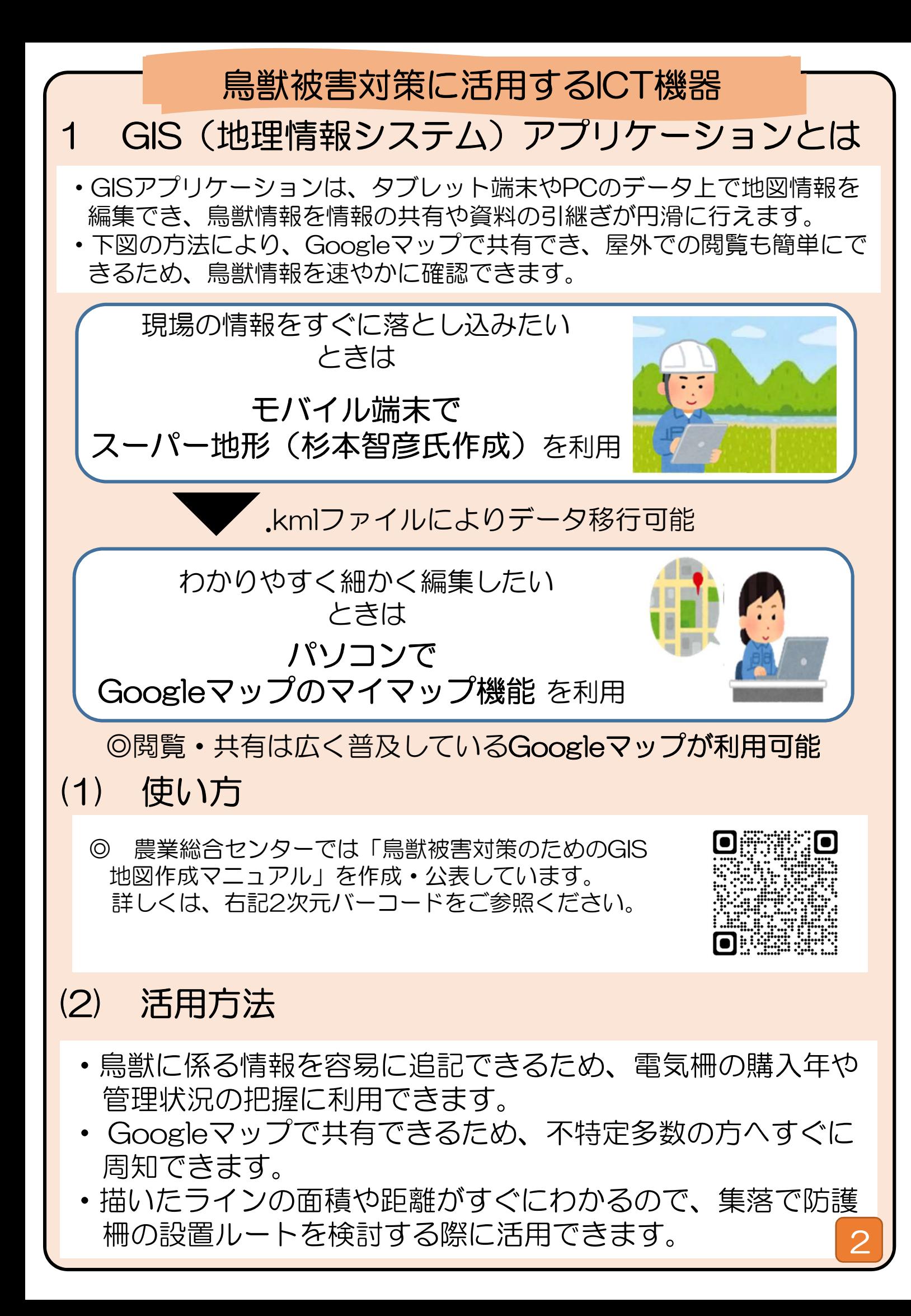

## 2 通信型センサーカメラとは

- ・センサーカメラは、鳥獣が映り込んだり、時間設定により定期的に撮影する ことができるカメラで、鳥獣被害を確認するうえで、広く使用されています。
- ・通信設定を行うことで(※別途通信費は有料)、パソコンや画像添付メール で鳥獣の画像を確認できます。
- ・電池交換時期を知らせてくれるため、巡回回数を減らすことができます。
- ・画像閲覧クラウドサービス(※有料)を利用すると映った鳥獣の種類をAI で判別できます。(★)。

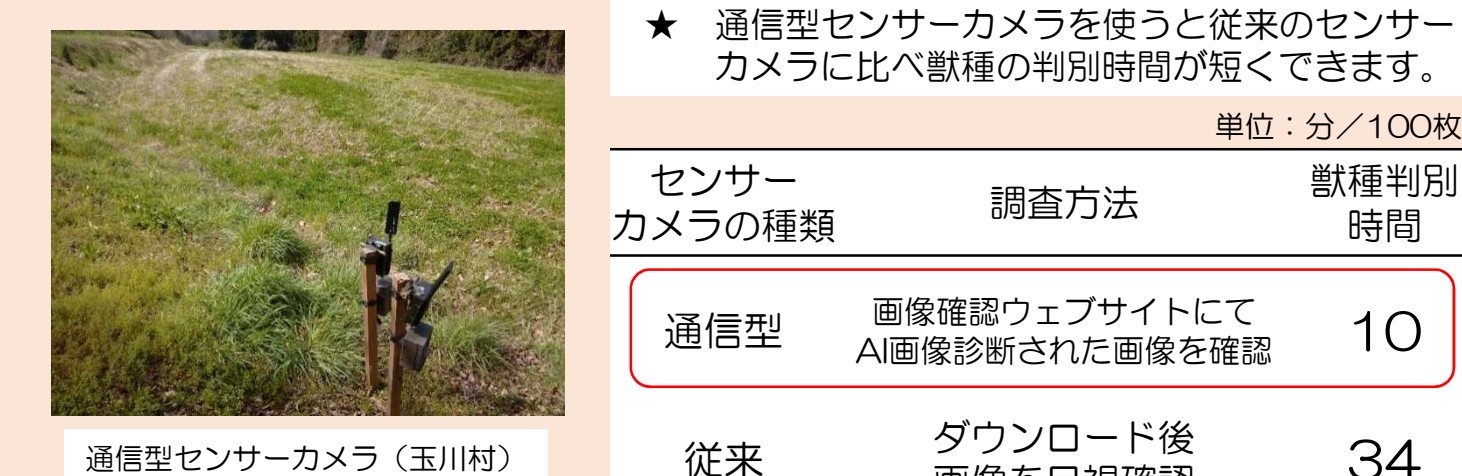

通信型センサーカメラ(玉川村)

## (1) 使い方

- ・センサーカメラと連動するパソコンへの通信設定・データ送 付先をパソコンやウェブサイトで登録します。
- ・鳥獣がよく出る場所に設置します。毎年出没が頻発している 場所に、農閑期に設置することをお薦めします。
- ・長期間巡回しないときは、草揺れなどによる誤撮影を防ぐた め、大型動物を対象に地面から70~80cmの高さに設置 します。

## (2) 活用方法

- ・通い農業や大規模経営体で遠方にほ場がある場合、鳥獣の出 没状況を監視できる他、生育状態の観察を行えます。
- ・豪雪地帯で冬場の果樹の樹皮剥ぎを監視できます。
- ・忙しくて現地へ行くことができなくても、タブレット端末や パソコンでいつでも確認できます。

時間

単位:分/100枚

AI画像診断された画像を確認 10

タワフロード後 34<br>画像を目視確認 34

## 活用方法の一例

集落でGISマップを活用し、防護柵設置ルートを検討しました。 下図は、実際のGoogleマップマイマップ機能の編集画面です。描い たラインの距離からどこに設置するか話し合い、合意を得られます。

R7柵設置 R7柵設置 栅段置 柵設置  $\rightarrow$   $\prime$  0  $\rightarrow$  $\bullet$  $\leftrightarrow$  385 m  $\lambda$   $\theta$   $\theta$  $\leftrightarrow$  346 m  $\bullet$ 西田甲 ※ グーグルマップの<br>マイマップ機能で作成<br>地図データ©2024 原田甲

実際に取り組んだ下郷町集落住民のご感想

GISマップは、防護柵設置ルートを検討する時に、曲線などもすぐに長さが分か り場所も町役場に伝えやすいので、補助金の申請時の相談がしやすい。マニュ アルを使って、操作を覚えたい。

只見町では、令和3年度鳥獣被害状況をGISマップにまとめ、町民 への広報資料に活用しました。

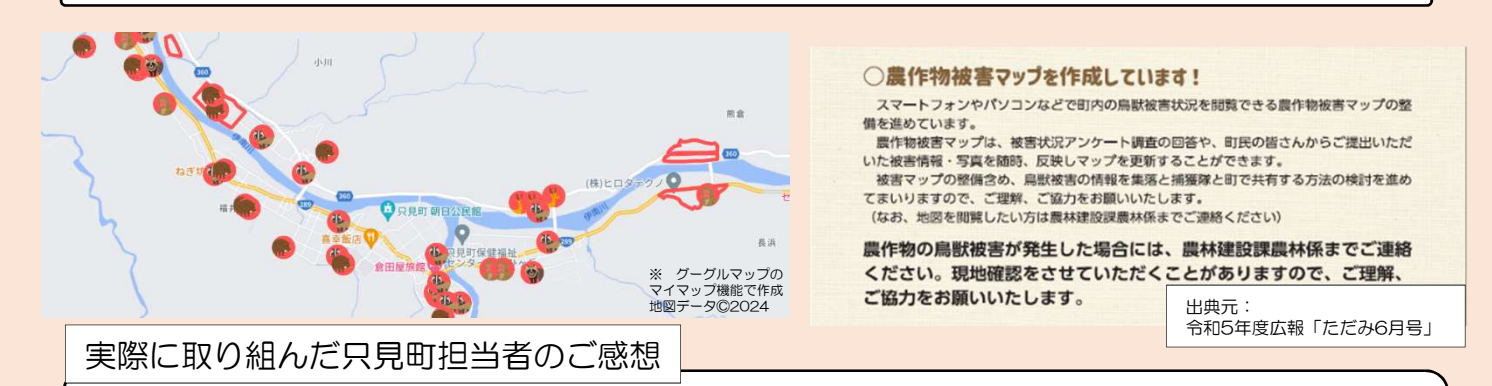

GISマップに町内の情報をまとめたことで今年多かったクマの出没が集落内の 放任果樹に集中していると分かり、今後の対策の手掛かりになりました。

◎ 農林水産省のHPでは、「鳥獣被害対策に活用できる機器情報」が公開されています。鳥獣対 策にご活用ください。

URL

https://www.maff.go.jp/j/seisan/tyozyu/higai/kikijouhou/kikijouhou.html

鳥獣に関するご質問は各地域の農林事務所・農業普及所へ お問い合わせください。

> 出版元:福島県農業総合センター企画経営部 福島県郡山市日和田町高倉字下中道116番地 TEL : 024-958-1700